# <span id="page-0-0"></span>Release Notes FinishLynx 12.21

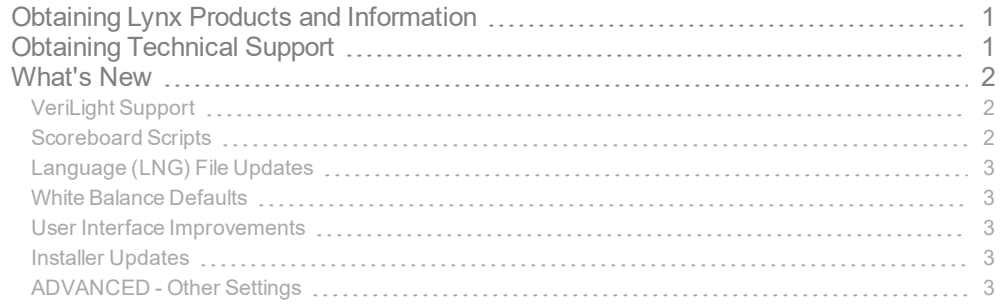

# <span id="page-0-1"></span>Obtaining Lynx Products and Information

There are three ways to obtain Lynx products and information:

- Go to the Lynx website ([http://www.finishlynx.com/product/\)](http://www.finishlynx.com/product/)
- Call(978) 556-9780 and ask to speak with someone in sales, or
- $\mathcal{P}$  Send an email to...

DomesticSales[:domsales@finishlynx.com](mailto:domsales@finishlynx.com)

International Sales: intlsales@finishlynx.com

# <span id="page-0-2"></span>Obtaining Technical Support

There are three ways to obtain technical support for Lynx products:

- Go to the Lynx website ([http://www.finishlynx.com/support/\)](http://www.finishlynx.com/support/)
- Find our latest video tutorials on YouTube ([https://www.youtube.com/c/FinishLynx/videos\)](https://www.youtube.com/c/FinishLynx/videos)
- Call(978) 556-9780 and ask to speak with someone in tech support, or
- $\gg$  Send an email to...

Technical support:[support@finishlynx.com](mailto:support@finishlynx.com)

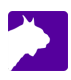

# <span id="page-1-0"></span>What's New

*TIP:* To preserve your current settings, do not uninstall the old version.

### <span id="page-1-1"></span>VeriLight Support

VeriLight, an Ethernet (PoE) device, can be managed from VeriLynx, FinishLynx(or FieldLynx) and serves as a multi-purpose, remote-controlled, indicator light. Use it with VeriLynx to show foul/valid attempts or with FinishLynx to show when a race is armed and ready for the next start.

#### *TIP:* VeriLight defaults to 192.168.0.99 and listening on port 10000.

- To use VeriLight with VeriLynx:
- 1. **Alt-F** (VeriLight | Foul) will toggle VeriLight**red**/off to indicate a foul.
- 2. **Alt-V** (VeriLight | Valid) will toggle VeriLight **green**/off.
- To use VeriLight with FinishLynx:
- 1. Create a new scoreboard object.
- 2. Select *VeriLight\_Ready.lss*
- 3. Set the **IP Address** and **Port** to 192.168.0.99 and 10000.
- 4. Set **Running time** = **Auto**
- 5. Simply arm the next event for VeriLight to light up green. It will turn off after a start signal is received.

#### <span id="page-1-2"></span>Scoreboard Scripts

- **VeriLight.lss** is added.
- **VeriLight\_Ready.lss** is added.
- **ResulTV\_VeriLynx.lss** can show valid/foul on ResulTV standard layouts when using the VeriLynx profile.
- **ResulTV\_Video\_VeriLynx.lss** can show valid/foul on ResulTV video layouts when using the VeriLynx profile.
- **ResulTV\_Video\_1line.lss** is updated to display the wind in the header row when applicable.
- **ResulTV\_Video\_3lines.lss** is updated to display the wind in the header row when applicable.
- **ResulTV\_Video\_1line-360.lss** is a customized ResulTV video layout for the Lynx 360 display.
- **ResulTV\_AutoSwitch.lss** simplifies setting up layout switching.
- **VDMPlaceNameTime.lss** is updated to display the wind in the header row when applicable.
- **Nevco\_123.lss** is updated.
- **Nevco\_Matrix.lss** is added.
- **Nevco\_x6xx.lss** is added.

## <span id="page-2-0"></span>Language (LNG) File Updates

- de\_DE.lng
- >> en VL.lng

## <span id="page-2-1"></span>White Balance Defaults

When a Vision-Series camera is initially booted it will use updated white balance default values:

- $\frac{\text{W}}{\text{Vision (5L500)}}$ : RGB = 90,0,120
- $W$  Vision PRO (5L600): RGB = 90,0,60

#### <span id="page-2-2"></span>User Interface Improvements

Internal RadioLynx Frequency selecetion box(Camera Settings | RadioLynx tab) displays the corresponding HiLink value between brackets (e.g. 0001(47) where 47 is the HiLink equivalent of 0001).

#### <span id="page-2-3"></span>Installer Updates

>> The en\_US. Ing is no longer overwritten when a new version is installed.

**NOTE:** Run FinishLynx as Administrator (right-click shortcut + Run As Administrator) for best performance.

*TIP:* For more information, check out our video tutorials on [YouTube](https://www.youtube.com/c/FinishLynx/videos).

## <span id="page-2-4"></span>ADVANCED - Other Settings

Additional*Other (hidden) settings* are included:

- **Event\LargeFile** now defaults to 15000 (240mb).
- **Event\WarnCropped** now defaults to 0 (disabled).
- **Scoreboard\#\TCPEchoBytes** determines if data received from a device are echoed back (legacy/default) or  $not (value = 0)$

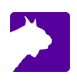